## 問 題

他アプリケーションに貼り付けた V-nas オブジェクトを白黒表示させたい。

対象製品

「V-nas」シリーズ全般

## 回答

貼り付けた先のアプリケーションで設定可能です。

## 操作手順

## Excel に貼りつけた場合

1、オブジェクトを選択した状態で、マウスを右クリックして、"図の書式設定"を実⾏して下さい。 または、オブジェクトを選択した状態で[図形]−[図のスタイル]−[図の書式設定]コマンドを実⾏して下 さい。

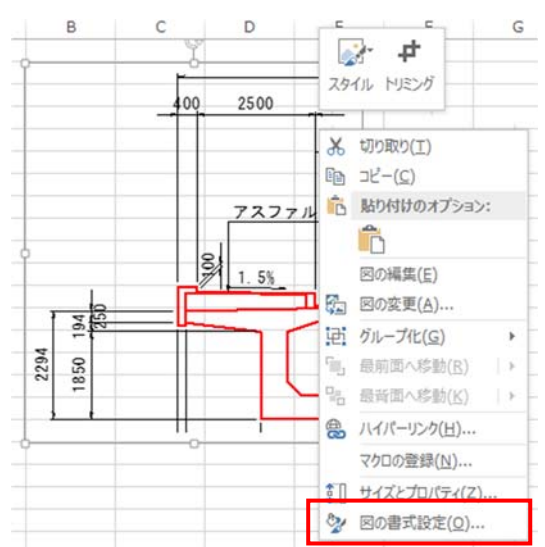

2、[図の書式設定]−[図の修正]内で明るさ/コントラストの明るさを 【―100%】に変更し要素の⾊を確認します。

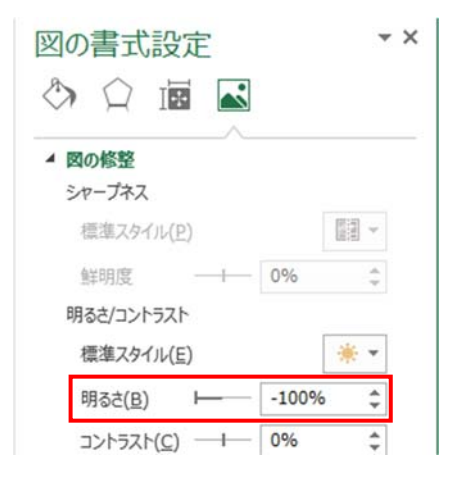

個人利用目的以外の利用、無断転載、複製を禁じます。 当社著作権について ( https://www.kts.co.jp/msg/cpyrighty.html ) Copyright (C) KAWADA TECHNOSYSYTEM CO.LTD. All Rights Reserved.

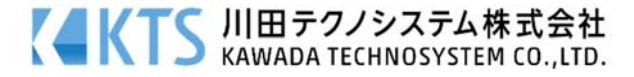